## Description

The configurator in-system programming cable (ISP cable) is a PC-only based cable that attaches to the parallel port of a computer. This cable can be used to download and verify configuration data cascading up to 8 devices. This cable allows designers to quickly and economically program Atmel's family of AT17 configuration memories. It also provides support for new devices in the AT17 family prior to third-party programmer support being available. Therefore, it is a truly portable solution that allows engineers to work from their lab bench or office.

## **Supported Devices**

The AT17 series configurators can interface with many SRAM-based FPGA families. This document is limited to example implementations for the following families:

- Atmel AT94K(FPSLIC), AT40K, AT6K
- Xilinx XC4000, XC5200, Spartan<sup>®</sup>, Spartan2, Virtex<sup>®</sup>, VirtexE
- Altera EPF6K, EPF8K, EPF10K
- Cypress Delta39K15, 39K30, 39K50, 39K100, 39K165, 39K200

## **Software Support**

Make sure to use the latest CPS software (http://www.atmel.com/atmel/products/prod185.htm). CPS is used to program configurators and supports both the ATDH2200E programming board and this ISP cable. CPS also includes a conversion utility which supports Cypress, Xilinx and Altera file formats. The software, in conjunction with Atmel ISP cable, can be used to download an Atmel, Cypress, Xilinx or Altera programming file directly to Atmel's configurator(s).

- CPS Configurator Programming System
- GUI Bbased Interface
- Supports Windows<sup>®</sup> 95/98/2000 and Windows NT<sup>®</sup>
- Supports up to 8 devices
- Supports programming reset polarity
- · Verification routines to validate programming
- · Accepts HEX, MCS, POF, RBF, HXU and BST file formats
- Online help
- · Ability to enable or disable internal oscillator

For specific information on using the CPS software, refer to the *ATDH2200E Programming Kit User Guide*.

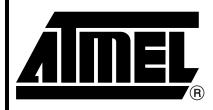

# In-System Programming Cable

# ATDH2225 FPGA Configuration EEPROM Memory

Rev. 2288A-05/01

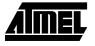

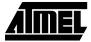

### Connecting Cable to Target System

The cable draws its power from the target system through VCC and GND. Therefore, power to the cable, as well as to the target FPGA, must be stable. Do not connect any signals before connecting VCC and GND. Connect the programming dongle to your printer parallel port. Connect the other end with 10-pin header to your target system (Figure 1). Your target system should have the 10-pin header pin layout as follow in order to match the download cable (Figure 2). The pin 9 of the 10-pin header on the target system is a key pin; therefore, it is cut off. The control signals generated by the software are fed to the header. The programming algorithms written by Atmel can be used to program an AT17 device in-system.

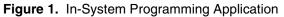

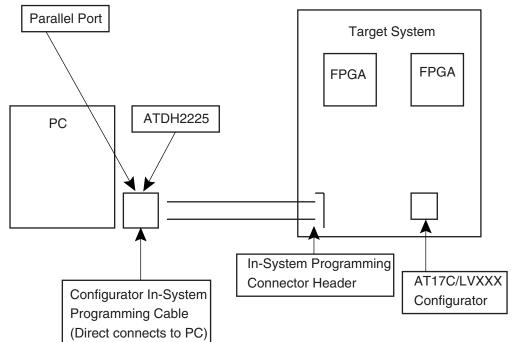

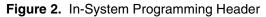

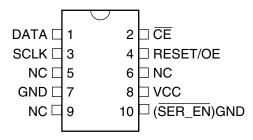

## 2 ATDH2225 FPGA

| •       |                    |
|---------|--------------------|
| 1(DATA) | 2( <del>CE</del> ) |
| 3(SCLK) | 4(RESET/OE)        |
| 5(SW1)  | 6(SW2)             |
| 7(GND)  | 8(VCC)             |
| 9(NC)   | 10(SER_EN/GND)     |

| Table 1. | 10-pin Header Pin | Location on | Target Board |
|----------|-------------------|-------------|--------------|
|----------|-------------------|-------------|--------------|

Notes: 1. Pin 10 activates "SER\_EN" on target board.

2. Pin 9 is the polarizing pin (cut off).

3. The 10-pin header is 0.1' spacing

Pin 5 and Pin 6 of the 10-pin header are the two signals which able to decode for cascading up to 8 devices. The latest CPS software has the ability to control the 2 signals SW1, SW2 and by using the A2 pin of the device, you can select up to 8 devices. Therefore, you could use a 2-to-4 decoder to cascade 8 devices using our existing ISP circuit (see Figure 3).

Figure 3. ISP of Cascaded AT17C/LV002s in AT40K FPGA Applications

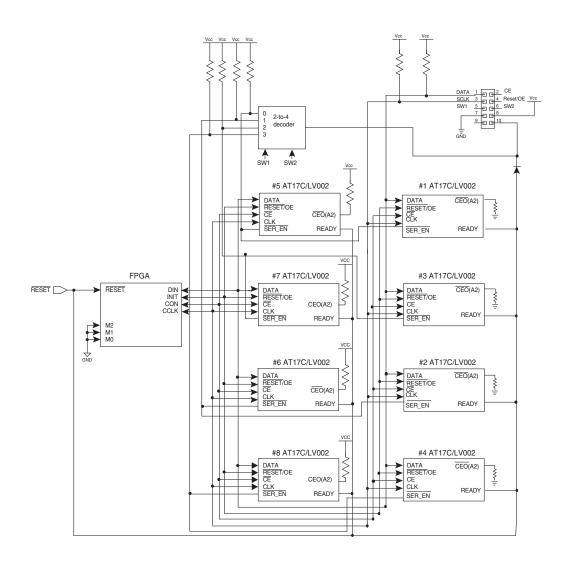

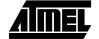

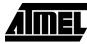

#### Table 2. 2 Devices

| Device    | A2        |
|-----------|-----------|
| Device #1 | pull down |
| Device #2 | pull up   |

Note: No additional logic required, SW1 and SW2 not used.

### Table 3. 4 Devices

| Device    | SW1 | A2        |
|-----------|-----|-----------|
| Device #1 | 0   | pull down |
| Device #2 | 1   | pull down |
| Device #3 | 0   | pull up   |
| Device #4 | 1   | pull up   |

Note: SW1 and some additional logic required for selecting up to 4 devices.

### Table 4. 8 Devices

| Device    | SW1 | SW2 | A2        |
|-----------|-----|-----|-----------|
| Device #1 | 0   | 0   | pull down |
| Device #2 | 0   | 1   | pull down |
| Device #3 | 1   | 0   | pull down |
| Device #4 | 1   | 1   | pull down |
| Device #5 | 0   | 0   | pull up   |
| Device #6 | 0   | 1   | pull up   |
| Device #7 | 1   | 0   | pull up   |
| Device #8 | 1   | 1   | pull up   |

Note: SW1, SW2 and some additional logic required for selecting up to 8 devices.

#### Table 5. For 020 Max. is 4 Devices

| Device    | SW2 | SW1 |
|-----------|-----|-----|
| Device #1 | 0   | 0   |
| Device #2 | 0   | 1   |
| Device #3 | 1   | 0   |
| Device #4 | 1   | 1   |

Note: 2 to 4 devices and some additional logic required for selecting up to 4 devices.

The AT17C/LV020 device is implemented using two 1-Mb Configurator EEPROMs in a multi-chip module. The A2 pin of the first internal 1Mb is set to Low by the internal pull-down circuitry. An external 4.7 k $\Omega$  pull-up must be connected to the A2 pin of the second internal 1Mb in order to program the second device. To work with the AT17C/LV020 devices, A2 should always have a pull up on the target system. The CPS software will implement the correct A2 value to program both internal devices. In fact, to program an AT17C/LV020 is just like programming two 1-Mb Configurator EEPROMs in casacade configuration.

## ATDH2225 FPGA

4

|                          | Due to the fact that the AT17C/LV002 device is a single-die solution, an external pull-up or pull-down resistor can be connected to the A2 pin in order to program the data to the device. As long as the software A2 setting is matched with the hardware A2 pin setting, the data can be programmed to the device.                                                                            |
|--------------------------|----------------------------------------------------------------------------------------------------|
|                          | The tables on page 4 allow you to select any device out of the 8 devices, which can work with the ISP download cable. The circuit is limited to example implementation for the Atmel vendor only. It is the same idea for Xilinx and Altera applications. In addition, user can still use the existing ISP circuit, which from the 2-megabit cascade document with the same ISP download cable. |
| <b>Related Documents</b> | ATDH2200E Programming Kit User Guide                                                                                                    |
|                          | AT17C/LV device datasheet                                                                                                    |
|                          | Programming Specification for Atmel's FPGA Serial Configuration Memories                                                                                                    |
| Technical Support        | Use the ATDH2200E Programming Kit User Guide                                                                                                    |
|                          | Review the Configurator FAQ at www.atmel.com                                                                                                    |
|                          | Contact your local Atmel representative or distributor who provided the ISP download cable for technical support                                                                                                    |
|                          | Contact your local Atmel FAE (available at most sales offices)                                                                                                    |
|                          | Contact the Atmel configurator technical support hotline:<br>(408) 436-4119 (9:00 AM - 6:00 PM PST)                                                                                                    |
|                          | E-mail Atmel configurator technical support: configurator@atmel.com                                                                                                    |
|                          | Fax your inquires to "Configurator Tech Support" at:<br>(408) 487-2637                                                                                                    |

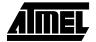

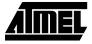

### Schematic

This cable would perform ISP without the use of the ATDH2200 board. The software used would be CPS.

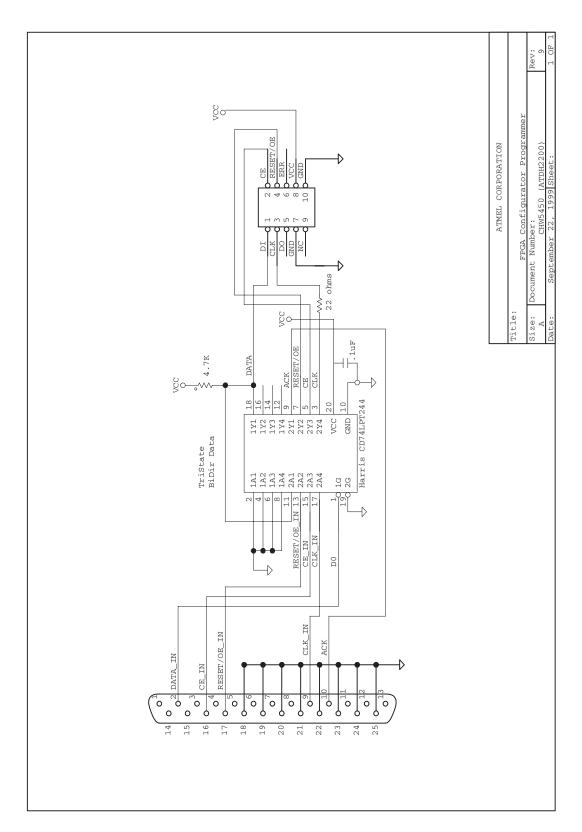

# ATDH2225 FPGA

6

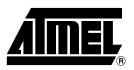

### **Atmel Headquarters**

Corporate Headquarters 2325 Orchard Parkway San Jose, CA 95131 TEL (408) 441-0311 FAX (408) 487-2600

#### Europe

Atmel SarL Route des Arsenaux 41 Casa Postale 80 CH-1705 Fribourg Switzerland TEL (41) 26-426-5555 FAX (41) 26-426-5500

### Asia

Atmel Asia, Ltd. Room 1219 Chinachem Golden Plaza 77 Mody Road Tsimhatsui East Kowloon Hong Kong TEL (852) 2721-9778 FAX (852) 2722-1369

#### Japan

Átmel Japan K.K. 9F, Tonetsu Shinkawa Bldg. 1-24-8 Shinkawa Chuo-ku, Tokyo 104-0033 Japan TEL (81) 3-3523-3551 FAX (81) 3-3523-7581

#### *Atmel Configurator Hotline* 1-(408) 436-4119

Atmel Configurator e-mail configurator@atmel.com

### FAQ

Available on web site

#### © Atmel Corporation 2001.

Atmel Corporation makes no warranty for the use of its products, other than those expressly contained in the Company's standard warranty which is detailed in Atmel's Terms and Conditions located on the Company's web site. The Company assumes no responsibility for any errors which may appear in this document, reserves the right to change devices or specifications detailed herein at any time without notice, and does not make any commitment to update the information contained herein. No licenses to patents or other intellectual property of Atmel are granted by the Company in connection with the sale of Atmel products, expressly or by implication. Atmel's products are not authorized for use as critical components in life support devices or systems.

Spartan and Virtex are the registered trademarks of Xilinx Corporation.

Windows<sup>®</sup> 95/98/2000 and Windows NT<sup>®</sup> are the registered trademarks of Microsoft Corporation.

Other terms and product names may be trademarks of others.

### **Atmel Operations**

Atmel Colorado Springs 1150 E. Cheyenne Mtn. Blvd. Colorado Springs, CO 80906 TEL (719) 576-3300 FAX (719) 540-1759

Atmel Rousset Zone Industrielle 13106 Rousset Cedex France TEL (33) 4-4253-6000 FAX (33) 4-4253-6001

Atmel Smart Card ICs Scottish Enterprise Technology Park East Kilbride, Scotland G75 0QR TEL (44) 1355-357-000 FAX (44) 1355-242-743

### Atmel Grenoble

Avenue de Rochepleine BP 123 38521 Saint-Egreve Cedex France TEL (33) 4-7658-3000 FAX (33) 4-7658-3480

> *Fax-on-Demand* North America: 1-(800) 292-8635 International: 1-(408) 441-0732

*e-mail* literature@atmel.com

Web Site http://www.atmel.com

BBS 1-(408) 436-4309

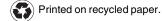